# **Pidgin : messagerie instantanée**

- Objet : Prise en main du client de messagerie instantanée Pidgin (anciennement Gaim)
- Niveau requis : [débutant,](http://debian-facile.org/tag:debutant?do=showtag&tag=d%C3%A9butant) [avisé](http://debian-facile.org/tag:avise?do=showtag&tag=avis%C3%A9)
- Commentaires : Pour discuter avec les copines et les copains !
- Débutant, à savoir : [Utiliser GNU/Linux en ligne de commande, tout commence là !](http://debian-facile.org/doc:systeme:commandes:le_debianiste_qui_papillonne)
- Suivi :
- [à-tester](http://debian-facile.org/tag:a-tester?do=showtag&tag=%C3%A0-tester)
	- © Création par **S**martinux qc le 21/06/2013
	- Testé par <…> le <…>
- Commentaires sur le forum :  $ici^{(1)}$  $ici^{(1)}$  $ici^{(1)}$

## **Préambule**

Pidgin (anciennement Gaim) est un logiciel libre client de messagerie instantanée multiprotocole et multiplate-forme permettant de se connecter, entre autres, à XMPP, IRC, ICQ/AIM, Yahoo! Messenger et Windows Live Messenger. Il est multilingue. Depuis la version 2.6 il supporte la vidéo et la VoIP pour le protocole XMPP (anciennement Jabber).

Pidgin est un logiciel utilisant la bibliothèque **GTK+** ce qui lui à value d'être, durant quelques années, le client de messagerie instantanée officiel du bureau **Gnome**. Il fut remplacé par **Empathy** à partir de la version **2.28** de Gnome.

Publié sous GNU GPL, et disponible sous Linux, Windows, BSD et Mac OS X. Le site PortableApps.com fournit une version de Pidgin portable pour clé USB.

Pidgin a été écrit en séparant l'interface graphique du code fonctionnel. Ainsi, toutes les fonctionnalités ayant trait aux connexions aux réseaux de messagerie instantanée et à la gestion des comptes sont regroupées dans la bibliothèque libpurple, permettant à d'autres logiciels libres d'utiliser ces mêmes fonctionnalités.

Adium, le client de messagerie instantanée sous Mac OS X utilise libpurple, de même que QuteCom.

**Gaim** (GTK+ AOL Instant Messenger) a été renommé en **Pidgin** le 6 avril 2007 en raison de plaintes de la société AOL. Le nom utilisant la marque déposée AIM de AOL. Libgaim a été renommé en libpurple et gaim-text est devenu Finch.

#### **Source**

• http://fr.wikipedia.org/wiki/Pidgin (logiciel)

### **Installation de Pidgin**

Dans un terminal root, (voir : [LA COMMANDE SU](http://debian-facile.org/doc:systeme:su)) taper :

apt-get update && apt-get install pidgin

#### **Pidgin - IRC**

À l'ouverture de Pidgin :

 Comptes - Gérer Bienvenue sur pidgin... tu cliques sur : Ajouter

Tu as la fenêtre sur AIM par défaut. En cliquant dessus, tu choisis IRC Dans Utilisateur : pseudo que tu veux….. Dans le serveur : irc.freenode.net Mot de passe :  $\Leftarrow$  = laisse vide alias : ⇐== laisse vide

Enregistrer

**Active** ton compte dans la fenêtre suivante et **Ferme** cette fenêtre.

Sur la page suivante, tu as :

Contact - rejoindre une discussion

Dans la fenêtre Salon qui s'ouvre, tu tapes :

#debian-facile

Et valide : Discuter

et dans l'icône en bas à gauche ouvrir :

Message non lu

Et voilà, bienvenue avec les fous-faciles d'irc !

Pour jouer des commandes freenode voir là : [Commandes IRC FREENODE](http://debian-facile.org/doc:reseau:freenode)

#### **Pidgin-Skype**

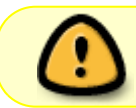

Mattux signale que Skype n'est sécurisé : n'importe qui peut suivre une conversation de n'importe où !

Le paquet [pidgin-skype,](http://packages.debian.org/squeeze/pidgin-skype) qui se trouve dans la section contrib, permet, une fois installé, d'avoir les contacts **Skype** dans **Pidgin** (Skype doit être lancé, sinon ça ne fonctionne pas).

#### **Vidéo / Audio**

Pidgin supporte la vidéo et l'audio (testé sous Debian GNU/Linux Wheezy 7.4) moyennant quelques manipulations basiques: Les paquets présents doivent être installés sur votre système et, évidemment, celui de votre contact:

apt-get install gstreamer-tools gstreamer0.10-alsa gstreamer0.10-ffmpeg gstreamer0.10-nice \ gstreamer0.10-plugins-bad gstreamer0.10-plugins-base gstreamer0.10-pluginsgood gstreamer0.10-plugins-ugly \ gstreamer0.10-pulseaudio gstreamer0.10-tools gstreamer0.10-x libgstreamerplugins-base0.10-0 \ libgstreamer-plugins-base0.10-dev libgstreamer0.10-0 libgstreamer0.10-dev

Dans les préférences de Pidgin, se rendre dans l'onglet Réseau et ajouter le serveur STUN : stunserver.org.

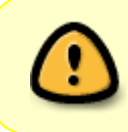

Si vous utilisez un pare-feu (iptables par exemple), il est préférable de définir une étendue de ports personnalisée et de l'autoriser dans les règles du pare-feu, sans quoi cela ne fonctionnera pas.

Ensuite, rendez-vous dans les paramètres Video/Audio afin de configurer les bons plugins et votre matériel:

- Audio → Input → PulseAudio → Votre micro
- Video → Output → Plugin → X Window System (XV) → Intel Textured Video
- Video → Input → Plugin → Video4Linux2 → Votre caméra

Redémarrez ensuite Pidgin et cette fonctionnalité devrait être opérationnelle.

#### **Réglages du son**

Le paramètrage du son se fait à l'aide de l'utilitaire pavucontrol (réglage de son de pulseaudio qui doit bien sûr être installé):

- Onglet lecture: réglage su stream Pidgin médian;
- Onglet Périphériques d'entrée: Audio interne Stéréo analogique, port: microphone interne (sauf si vous avez un casque); et volume à 7% (pas plus de 10% pour éviter les larsens).

#### **Liens**

Site officiel : <http://www.pidgin.im/>

[1\)](#page--1-0)

N'hésitez pas à y faire part de vos remarques, succès, améliorations ou échecs !

From: <http://debian-facile.org/> - **Documentation - Wiki**

Permanent link: **<http://debian-facile.org/doc:reseau:pidgin>**

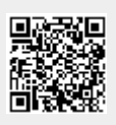

Last update: **10/07/2015 14:24**